- 1. Se connecter avec vos login et mot de passe
- 2. Votre page d'accueil une fois connecté

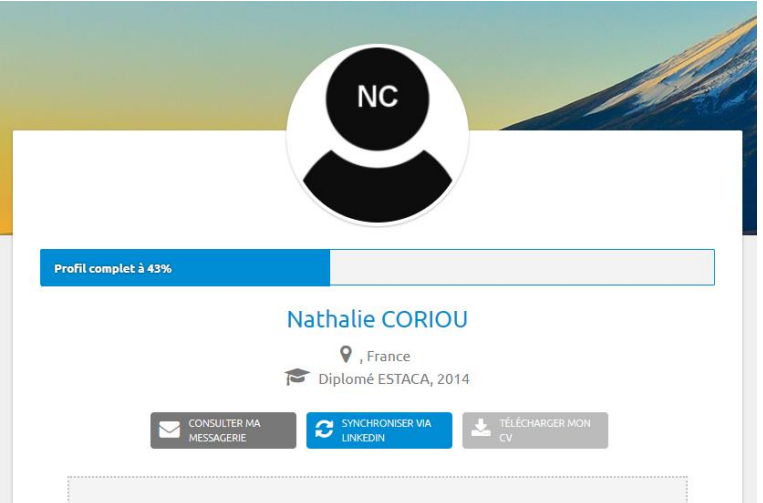

- 3. Mettre à jour sa fiche sur le site Internet des Alumni avec son profil Linkedin : carré bleu
- 4. Fenêtre pendant la synchronisation avec votre profil Linkedin :

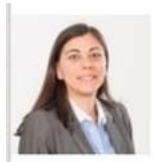

**Nathalie Coriou** (Ce n'est pas vous ?)

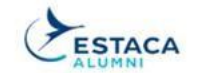

## Estaca Alumni souhaite :

- · Utiliser votre profil de base, y compris votre nom, photo, titre du profil et postes actuels
- · Utiliser l'adresse e-mail principale associée à votre compte LinkedIn
- · Publier des nouvelles sur LinkedIn sous votre nom
- · Gérer la page de votre organisation et publier des nouvelles

Vous pouvez arrêter cette synchronisation dans les préférences LinkedIn. Les conditions d'utilisation de Estaca Alumni s'appliquent. En savoir plus.